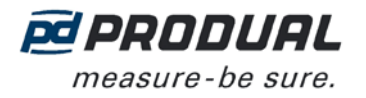

#### **COMMISSIONING**

#### **Selecting the precounting multiplier**

The pre-counting multiplier affects to the counter value in the following way:

When the pre-counting multiplier is x1, every pulse increases the counter value. When the pre-counting multiplier is x10, every tenth pulse increases the counter value and so on.

The pre-counting multiplier can be selected with J2 and J3 jumpers.

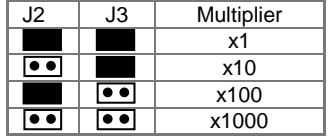

**NOTE:** The device reads the pre-counting multiplier setting only when the power is switched on and when the counters are reset.

#### **Selecting the pulse counting method**

The pulse counting method can be selected with the jumper J1.

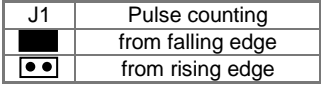

#### **Connecting to the wireless network**

You need the FLSER commissioning tool to commission PAFL.

1. Disconnect the PAFL power supply.

**NOTE:** Remove the battery even if you are using constant 24 Vac/dc power supply.

- 2. Set the FLSER tool switch to the MID position.
- 3. Push the + and buttons to select the FLTA base station master ID (MID) to which you are connecting PAFL.

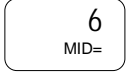

- 4. Push the OK button.
- 5. Set the FLSER tool switch to the S-RID position.
- 6. Push the + and buttons to select the sensor ID (SID) for PAFL.

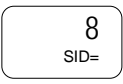

7. Push the OK button.

"Wait" message starts to flash on the FLSER tool display. You have now approximately 30 seconds to complete the next step.

8. Connect the PAFL power supply.

"OK" flashes on the FLSER display. When the flashing stops, the PAFL is ready to start the communication with the FLTA base station.

9. FLSER tool starts to display the communication signal strengths between the FLSER and PAFL.

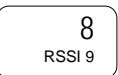

The bigger number indicates the strength of the received signal sent by FLSER and the smaller number the strength of received signal sent by the PAFL.

RSSI = Received Signal Strength Indication; 1-2 = poor, 3-5 = good and 6-9 = excellent

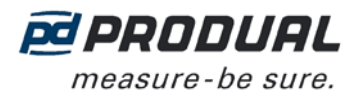

- 10. Leave the PAFL to the planned position and go to the FLTA base station.
- 11. Check that the signal strengths are adequate.
- 12. Set the FLSER tool switch to the OFF position.

PAFL starts to communicate with the FLTA base station.

## **Selecting the transmission interval**

You can select transmission interval with a trimmer inside the device.

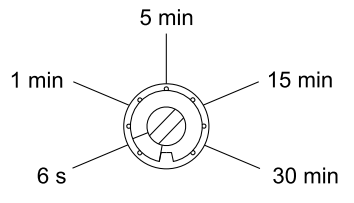

The indicator light informs which interval is selected when you turn the trimmer:

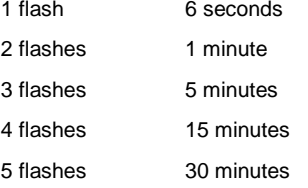

#### **CALCULATING THE PULSE COUNT FROM THE MODBUS REGISTER INFORMATION**

The pulse counter information can be read from the FLTA Modbus registers TE (e.g. 30248) and SP (e.g. 30249). With this information the total pulse count can be calculated with the following formula:

Total pulse count =  $(1000 \times SP + TE) \times pre$ -counting multiplier

## **STORING THE COUNTER VALUES TO THE DEVICE MEMORY**

- 1. Press the S1 switch until the indicator light is lit (about 1 second).
- 2. Release the switch.

**NOTE:** The pre-counter value is not stored.

# **RESETTING COUNTERS**

- 1. Press the S1 switch until the indicator light is lit for the second time (over five seconds).
- 2. Release the switch.

# **CHANGING BATTERY**

- Before changing, store the counter values to the device memory to prevent data loss.
- Place the new battery to the empty battery slot before removing the old one.
- It is recommended to change the battery every six years even if the device is connected to a constant 24 Vac/dc power supply.